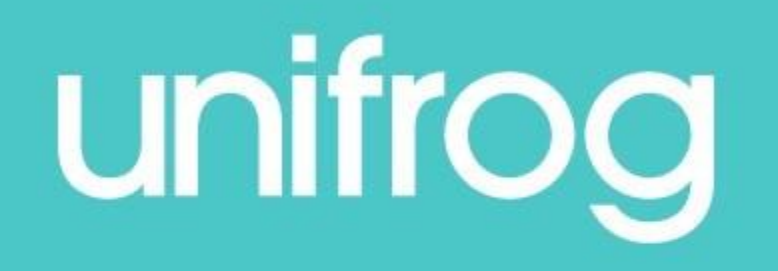

# Student launch

## What is Unifrog?

Unifrog is a one-stop-shop where

students can easily explore their interests, then find and successfully apply for their next best step after school.

Unifrog will help you to explore your key interests and what career paths you can take to reach your goals!

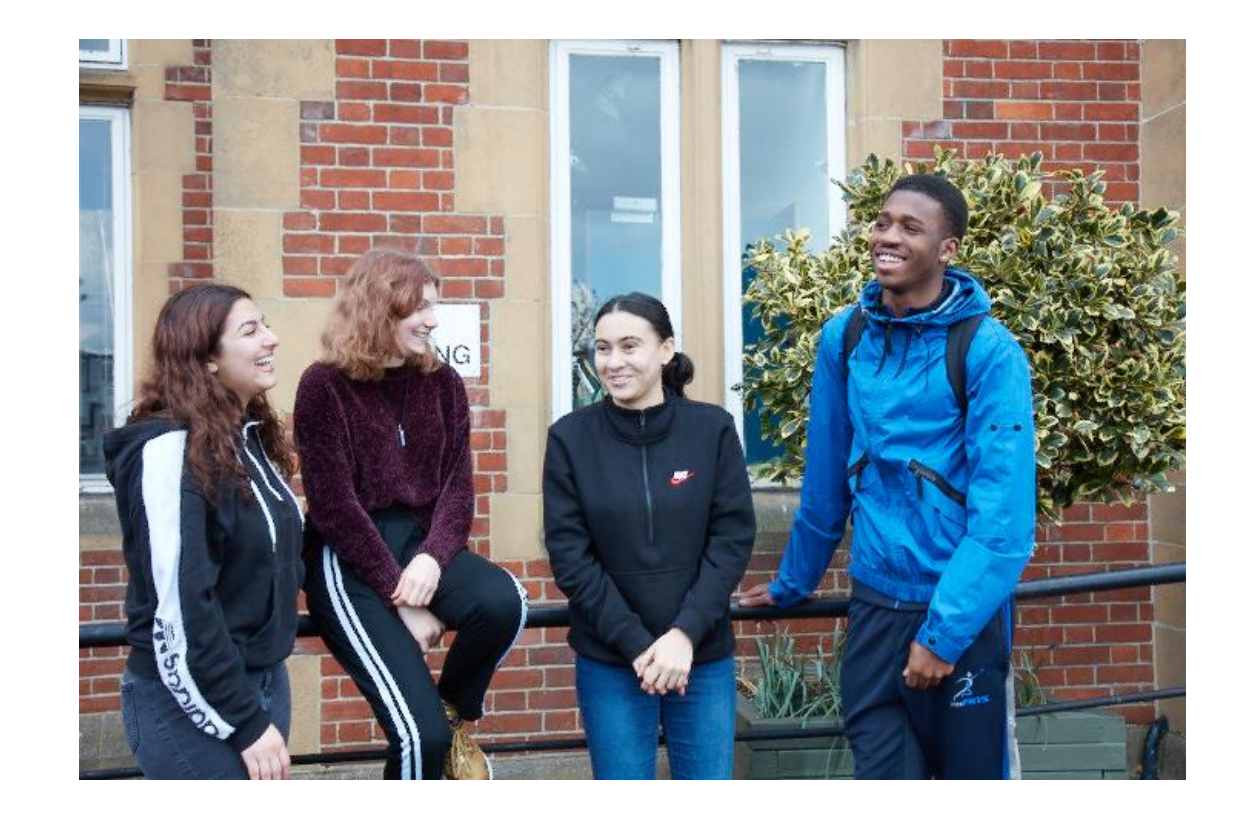

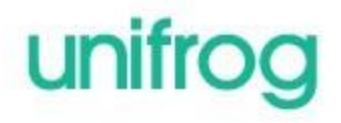

#### By the end of today's session, we will:

- Understand how Unifrog can support your future decision-making and career options
- Explore some of the exciting features of the platform

• Create your very own personal Unifrog accounts!

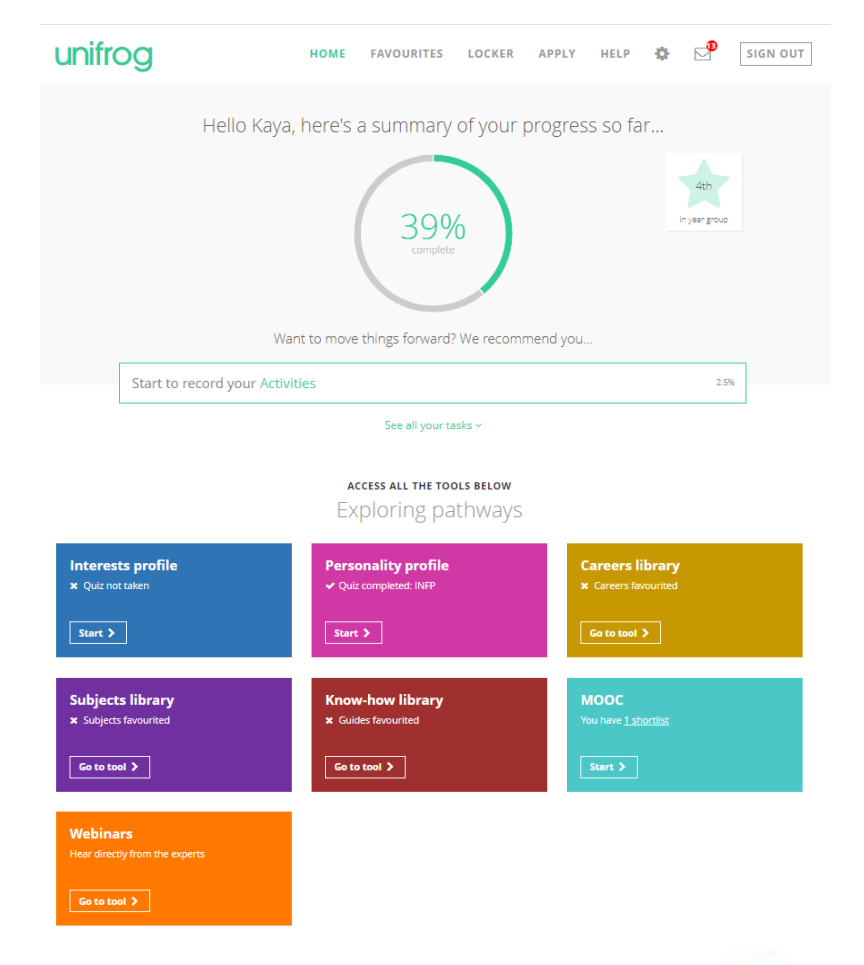

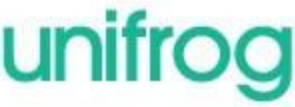

#### Available resources

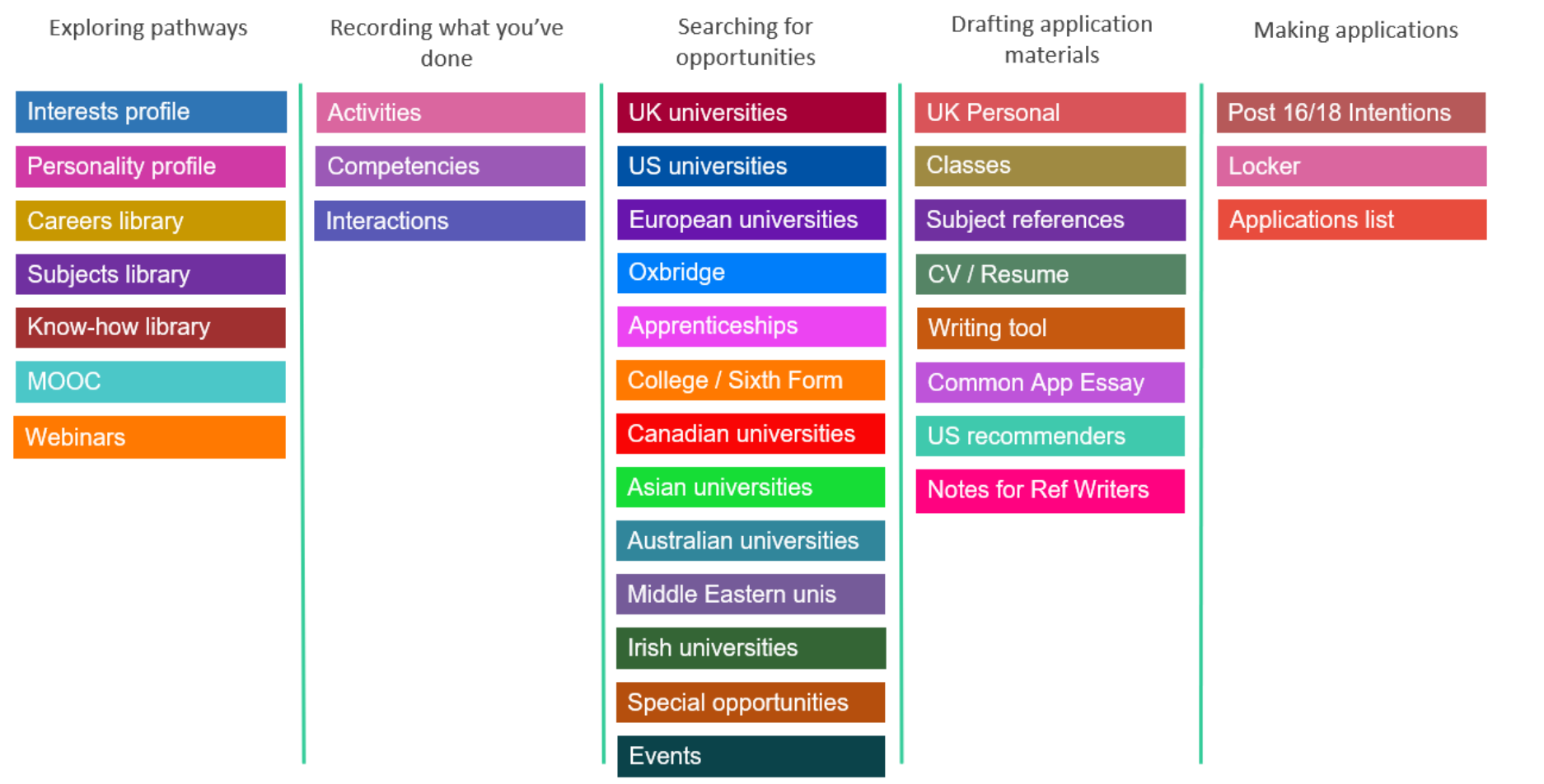

unifrog

### Exploring pathways

Use the tools in the *Exploring pathways* section to research the types of exciting options available to you after school.

Interests profile **Personality profile Careers library Subjects library** Know-how library **MOOC Webinars** 

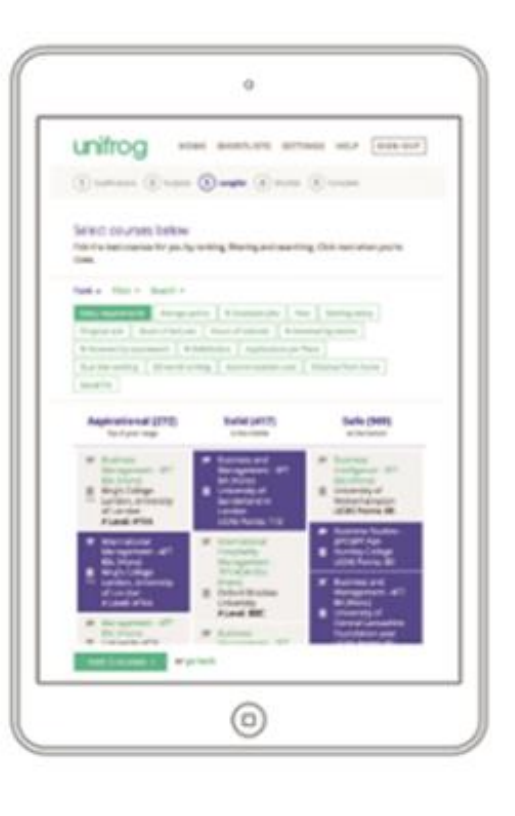

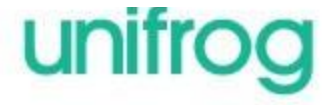

#### Recording what you have done

Use the tools in this section to start *Recording what you have done*, using guidance and examples to prepare yourself for making applications.

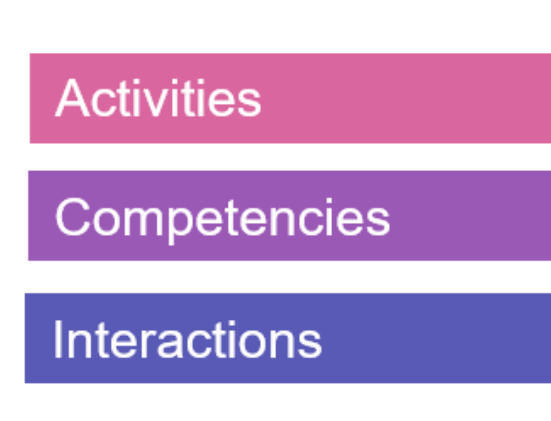

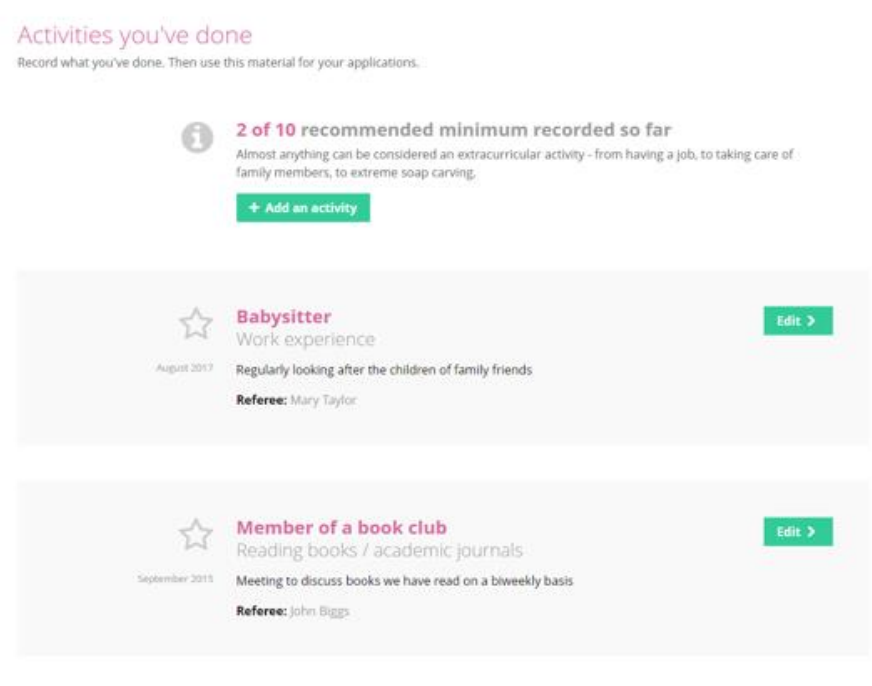

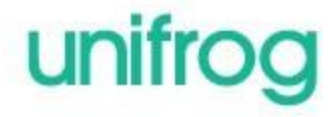

## Searching for opportunities

Use the tools in the *Searching for opportunities* section to compare universities, degree options and special opportunities around the world.

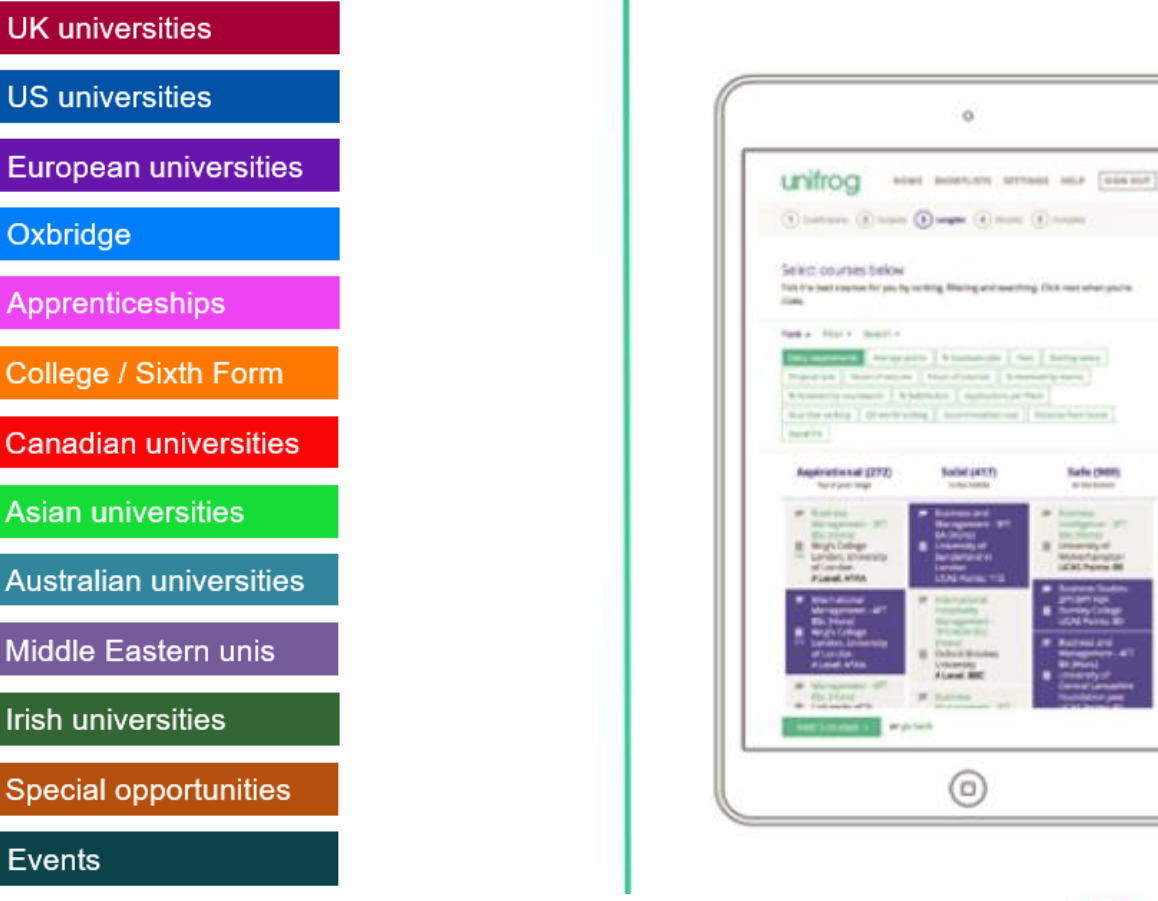

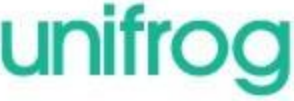

## Building applications

Helps you build successful applications

Enables your teachers to give you fast feedback

Helps you manage the key parts of your application materials

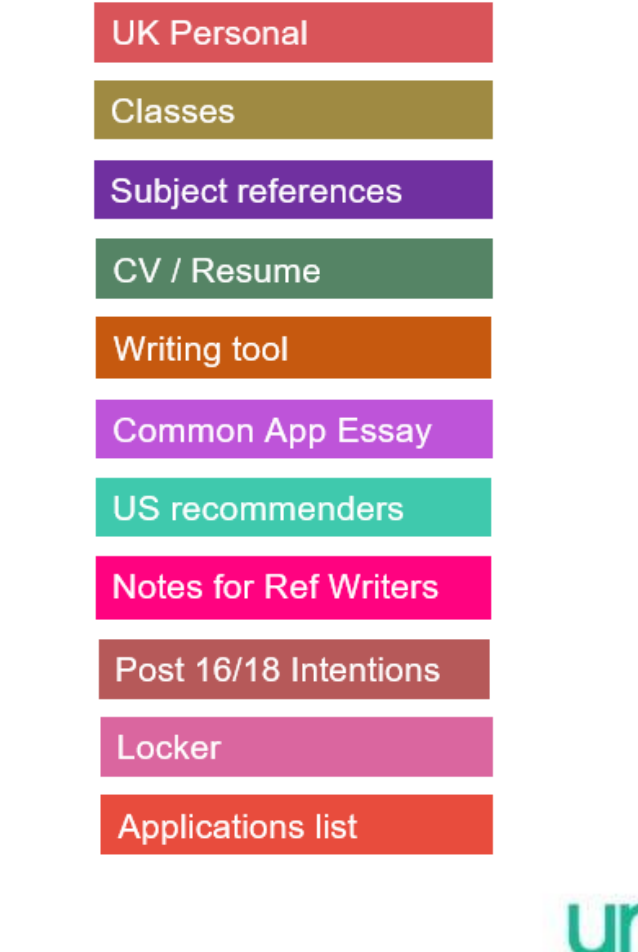

#### Search Unifrog to find the best university courses for you

#### What do you want to study at university?

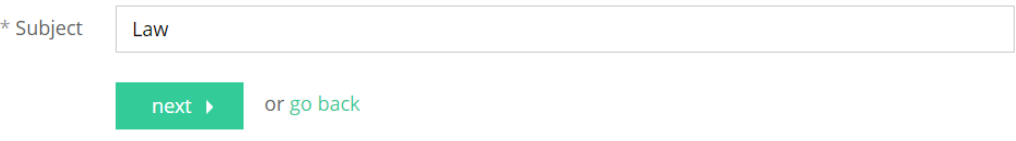

#### Select courses below

next: 3 courses →

Pick the best courses for you by ranking, filtering and searching. Click next when you're done.

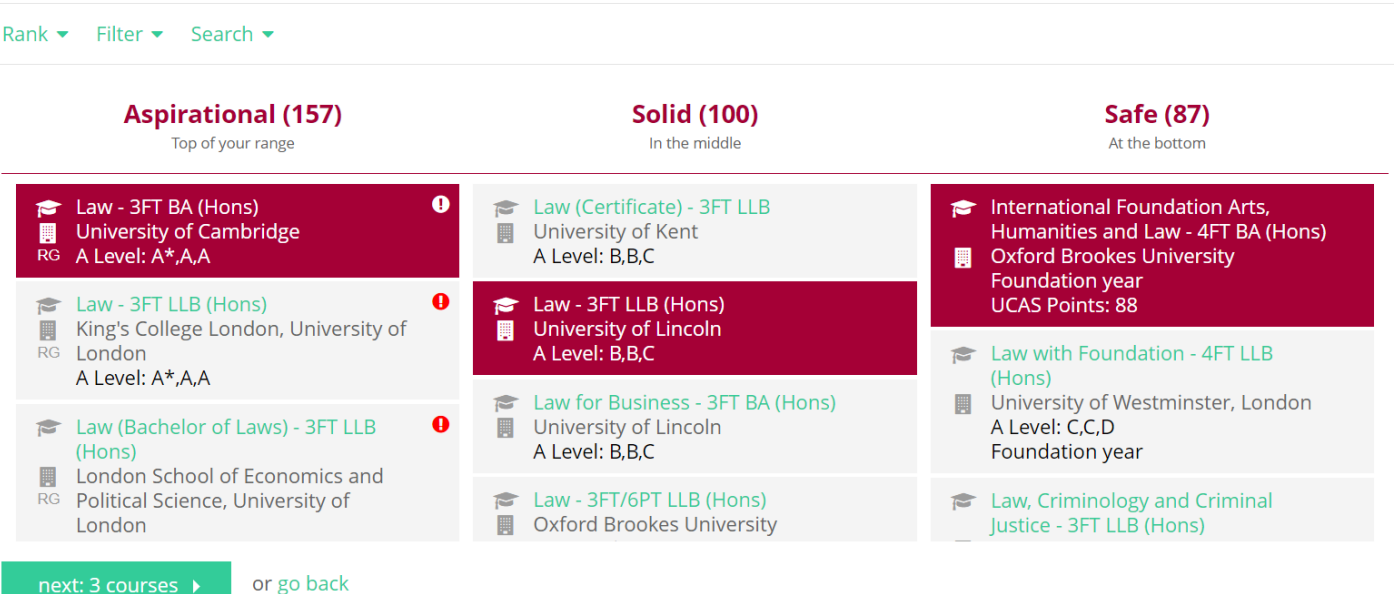

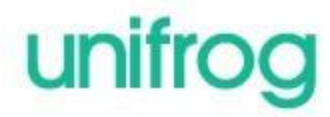

#### Use the ranking and filtering tools to narrow down your university searches

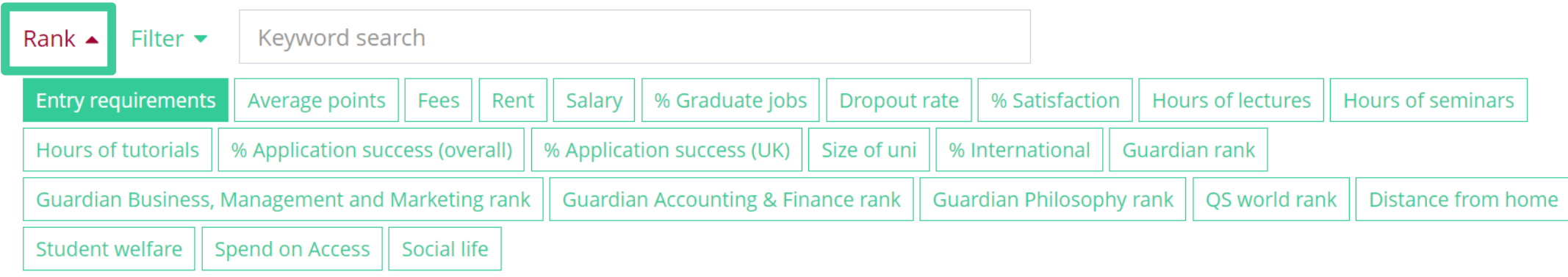

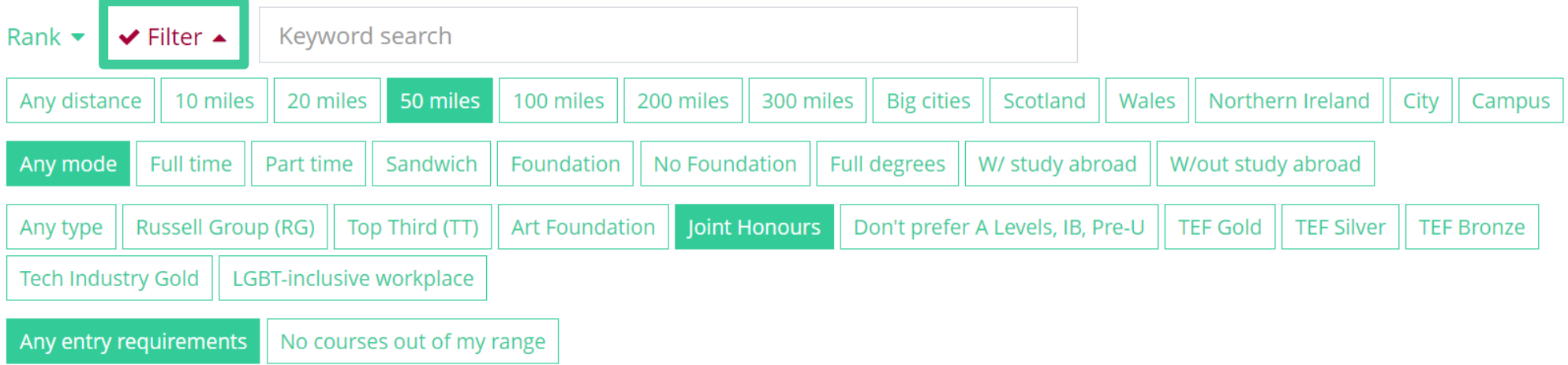

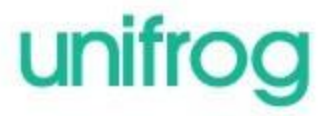

#### Explore university courses abroad

#### Select universities below

Pick the best universities for you by ranking, filtering and searching. Click next when you're done. Currently only showing universities from the top 500. Show everything? Stuck on a strange term? Check out the glossary v

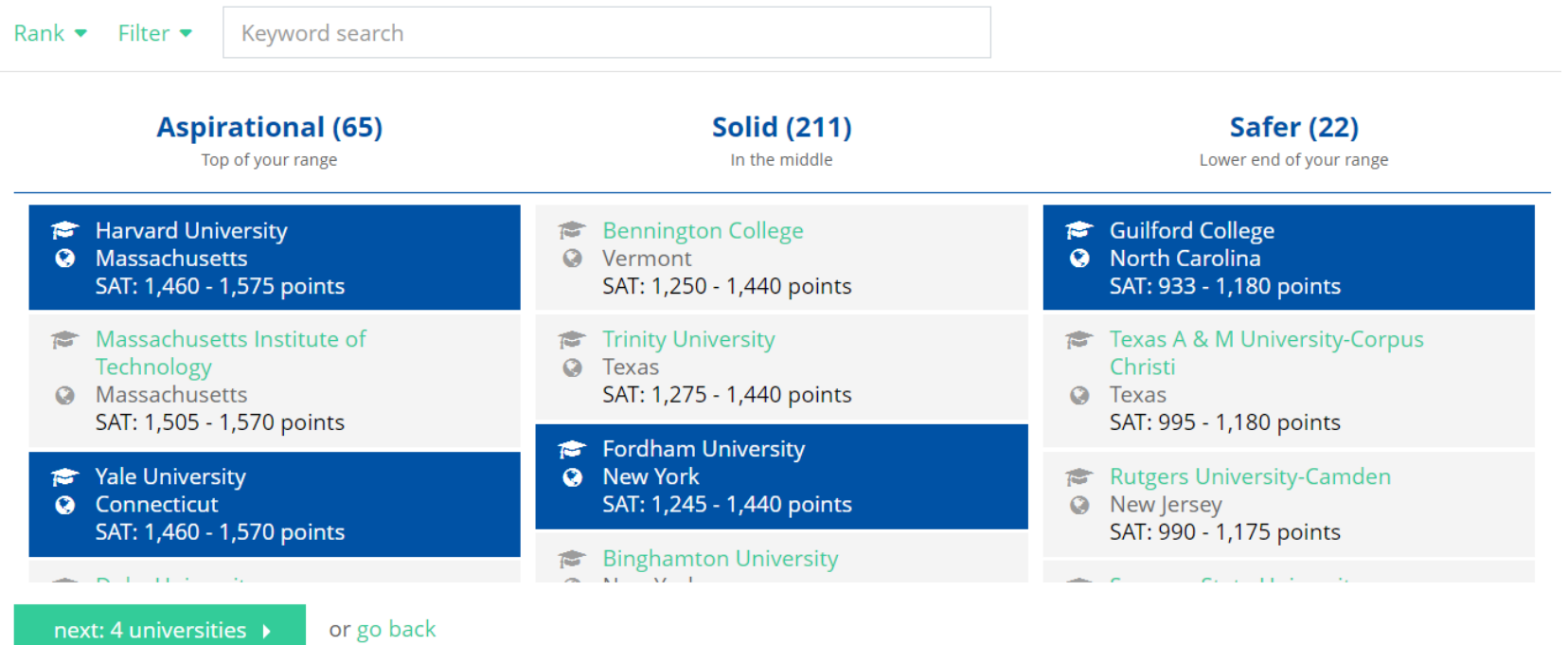

unifrog

#### Start reading about the different universities and making shortlists

#### **B** Harvard University

- $\bullet$ Massachusetts
- Aspirational

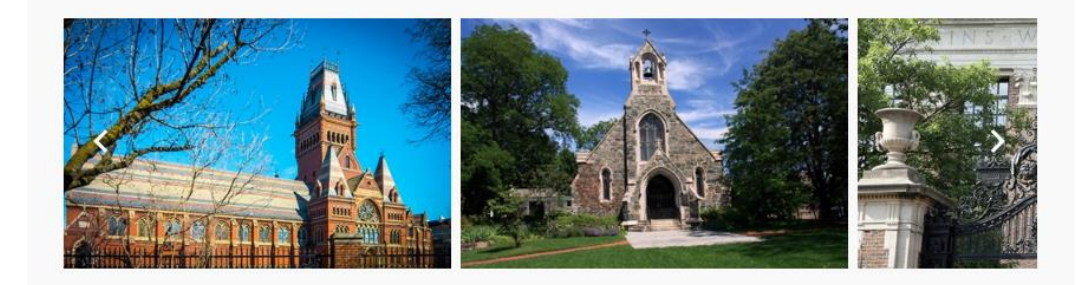

#### Academics

Completion rate: Typical class size: 96,43% (top 3rd)  $2 - 9$ 

Subject rankings in your chosen subject area: 2nd in the world for Social Sciences (THE)

Top 5 subject rankings: 1st in the world for Life Sciences (THE) 1st in the US for Biology (Niche) 1st in the US for Chemistry (Niche) 1st in the US for History (Niche) 1st in the US for Economics (Niche)

Most popular 5 majors: 12.8% Business Administration and Management, General 8.2% Education, General 6.9% Law 4 386 Francimire General

#### **Getting in**

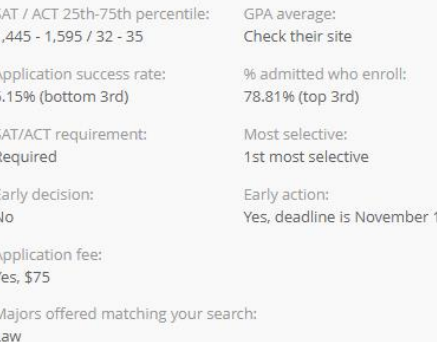

Advanced Legal Research/Studies, General

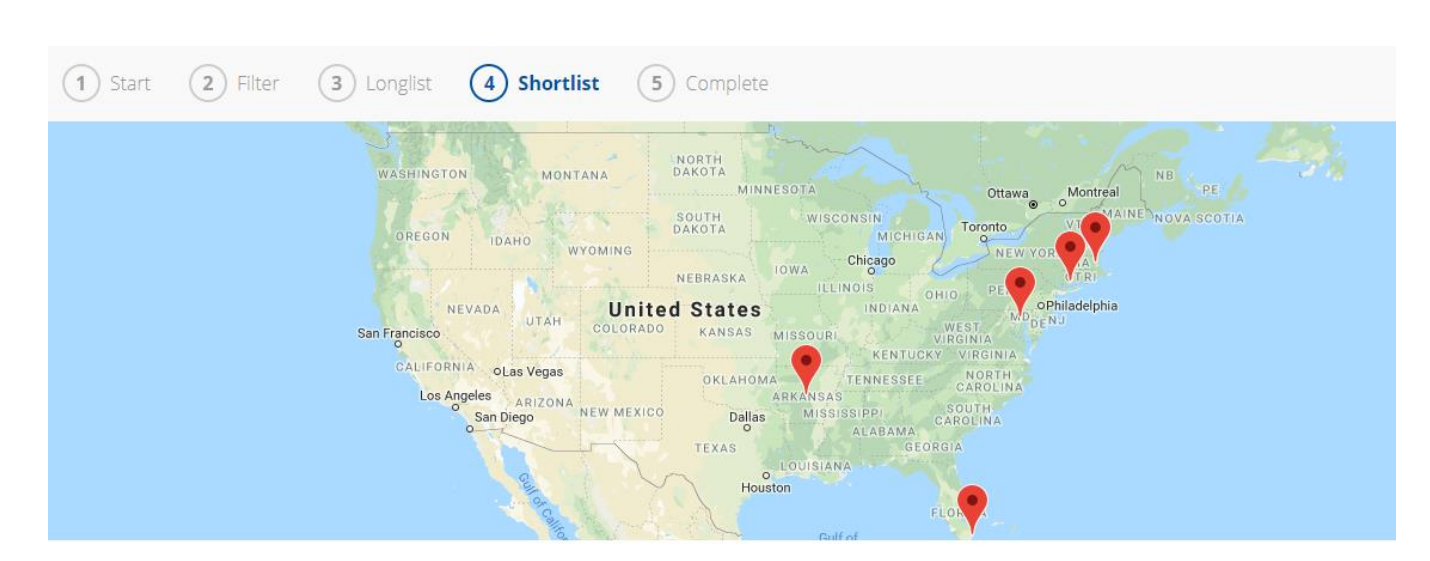

Aspirational 2 Solid 1 Safe (B)

You have 6 universities selected - now click save

save  $\rightarrow$ 

unifi

### We hope you enjoy using Unifrog!

Use the help section if you need a guide or want some more

information about the tools.

If you get stuck, ask your teacher for help!

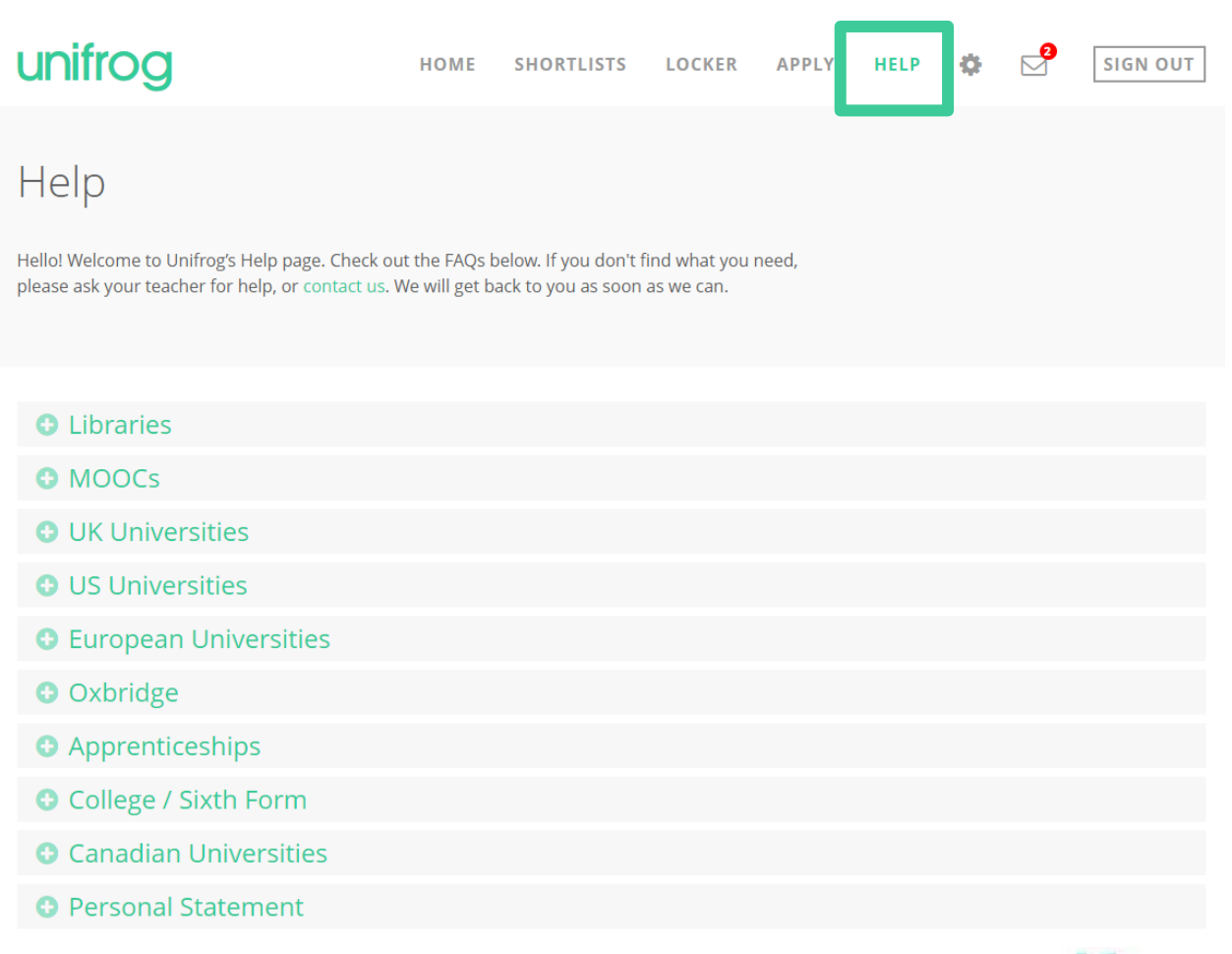

#### How can Unifrog help me now?

- Explore the subjects you would be interested in studying Post-18 and how these choices can lead to different career paths and further education
- Discover and sign up to online courses in areas that you're interested in
- Support in writing a CV and Cover letter
- Record key activities and achievements to use in your application

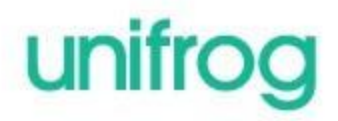

### Creating your account

• A link has been sent to your school email address (please check your junk/spam mailboxes)

• Click the link and follow the instructions

- Create a memorable password
- Make a note of your password

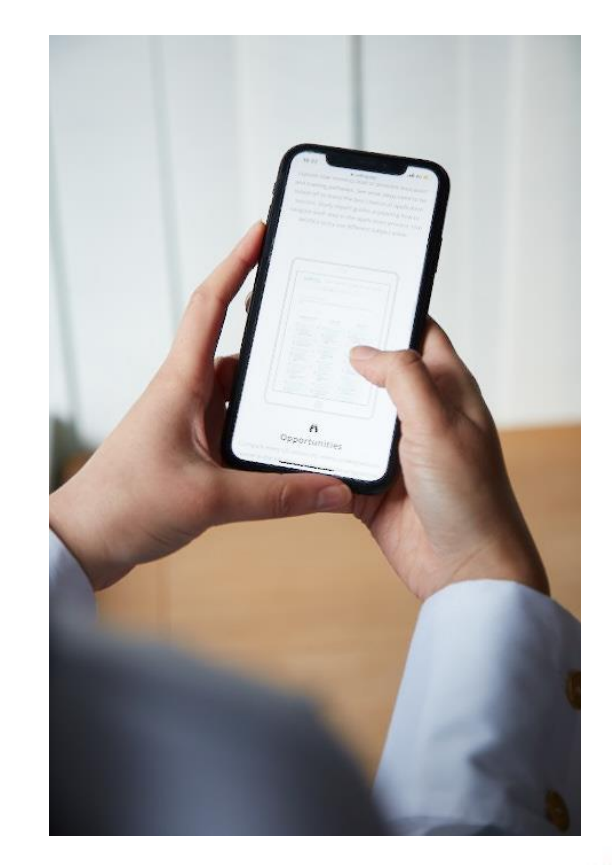

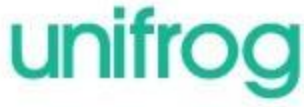

#### First time registration with Unifrog

When you sign in for the first time, you will use a Form code which will link you with your Form Tutor.

From the sign in page, click 'Sign in for the first time' to get started.

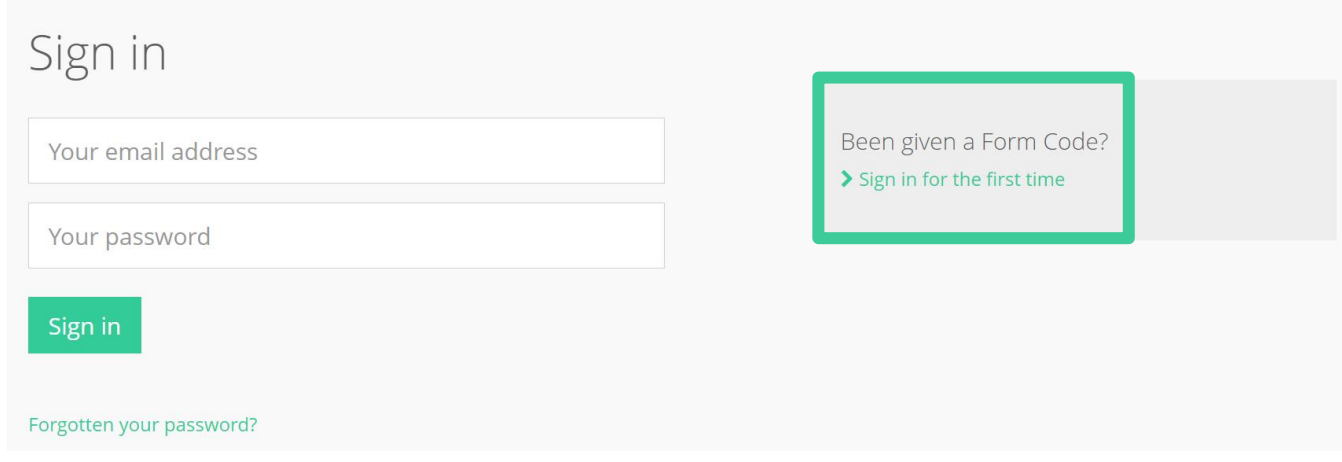

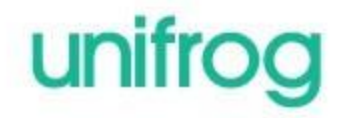

### Complete the signup page

Enter your Form code and use an email address that you access frequently.

#### Signup page

To create your own account, please fill in the following form.

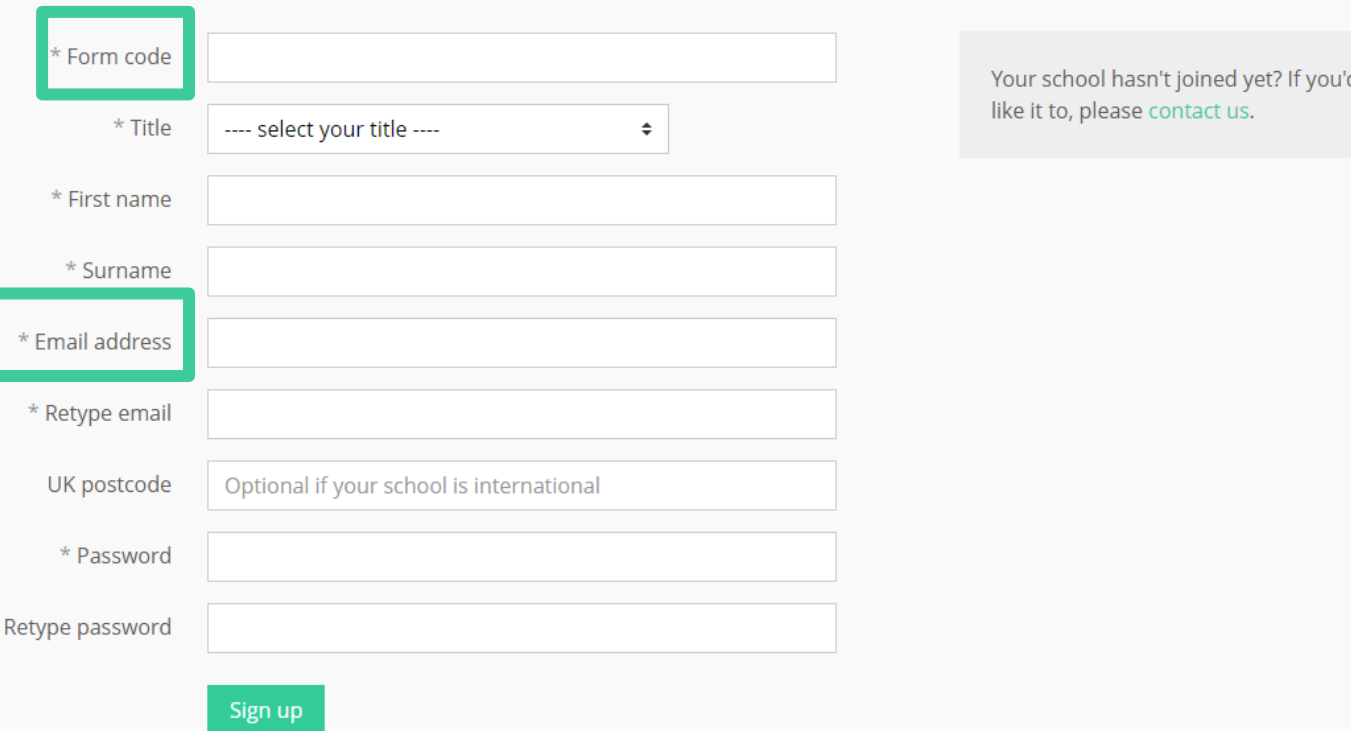

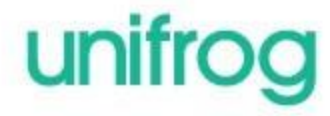

### Every time you login to Unifrog from now on, sign in here

 $C<sub>ion</sub>$ 

If you forget your password, hit the link to reset (remember to check your junk/spam just in case!)

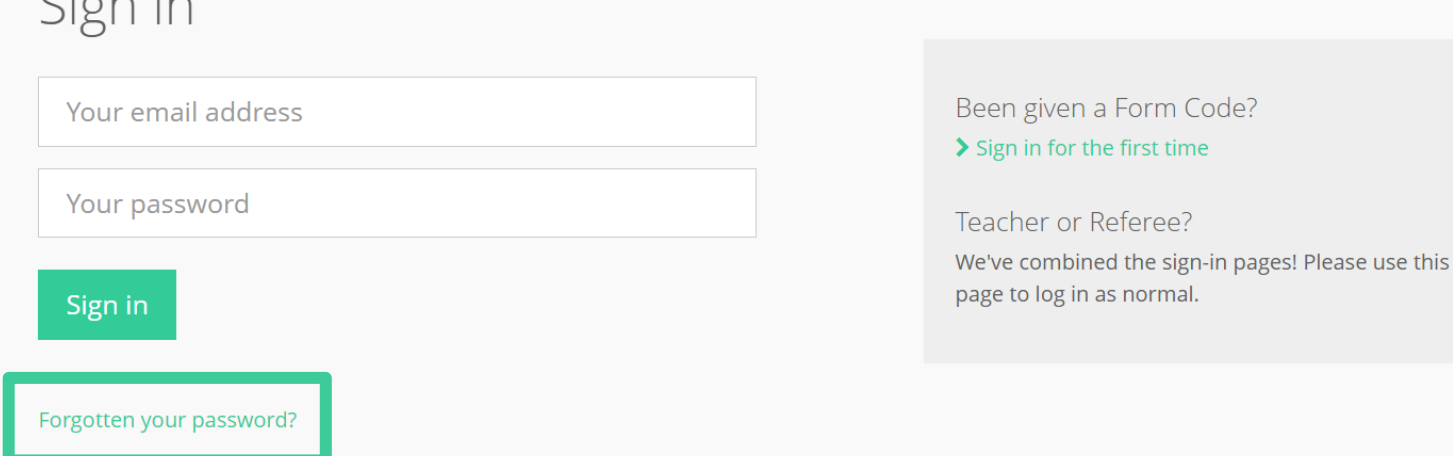

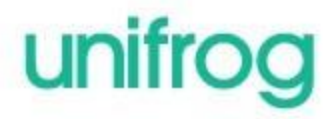

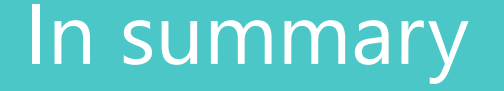

- Unifrog can help you make decisions now about what you want to study and what career path you choose to take
- It will help select the opportunities that are right for you
- Be smart. Get ahead of the game!

**Sign in now at www.unifrog.org/sign-in**

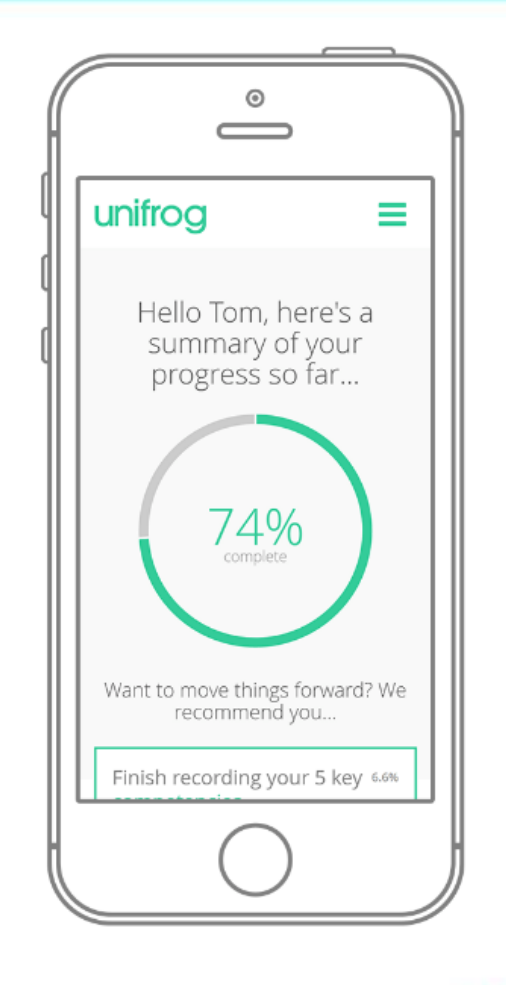

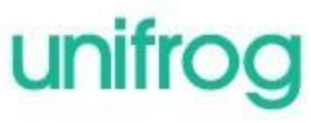

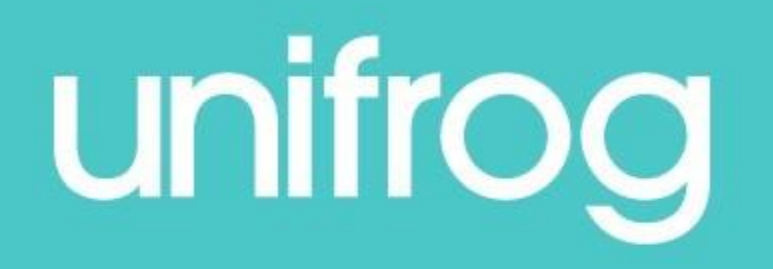

#### Join the conversation

Connect with 1000+ teachers on our Facebook group to:

- Share careers best practice, expertise and resources
- Share Unifrog platform feedback and ideas

**facebook.com/groups/unifrognetwork**

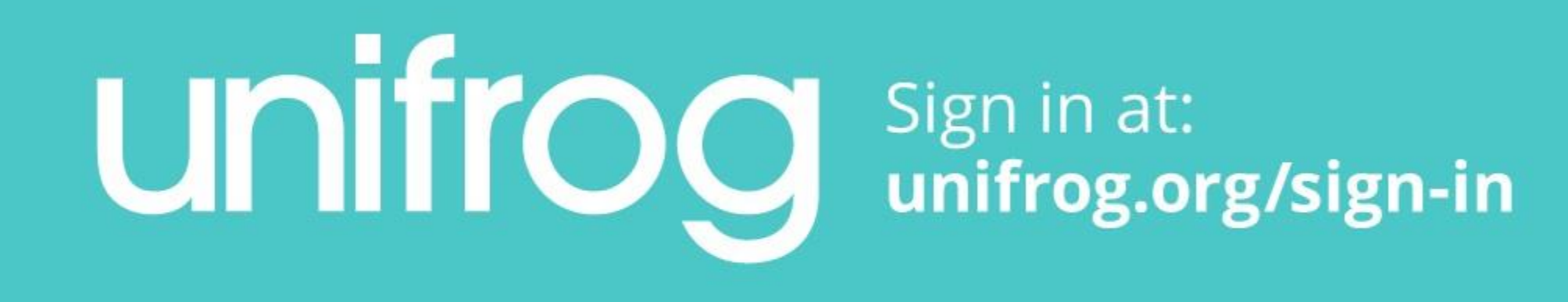